## **Zintegrowany System Zarządzania Biblioteką SOWA2/MARC21**

# **IMPORT REKORDÓW MARC21**

## **Instrukcja obsługi programu**

Poznań 2011

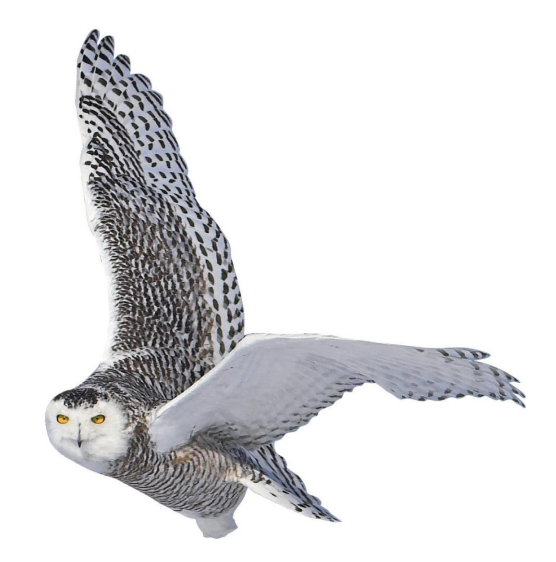

Opracowane przez zespół firmy SOKRATES-software

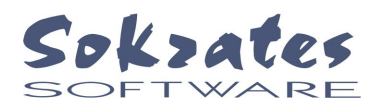

www.sokrates.pl  $s$ o krates  $@$ , so krates.pl tel. +48 61 656 44 10

#### **Okno programu**

W poniższej instrukcji omawiany jest program przeznaczony dla użytkowników systemu SOWA 2 wykorzystujących format katalogowania SOWA2/MARC21. Program umożliwia pobieranie rekordów MARC21 z plików do katalogu systemu SOWA2.

Dane mogą być dostarczone w pliku zgodnym z ISO 2709 lub w pliku tekstowym. W przypadku pliku tekstowego przyjęto jego budowę tak, jak eksportuje dane program MAK.

Program umożliwia import rekordów trzech typów: rekordy opisu bibliograficznego, rekordy wzorcowe haseł formalnych oraz rekordy wzorcowe haseł przedmiotowych. Założono, że w jednym pliku danych będą rekordy jednakowego typu.

Standard zapisu znaków diakrytycznych w pliku danych może być różny. Program umożliwia pobieranie danych zapisanych wg standardów MAZOVIA, LATIN-II (CP-852), Bohemia (stosowany rzadko w instalacjach SOWA1), Windows (CP 1250), standardu ISO 6937/2 (stosowanego przez BN) oraz UTF-8. Do rozpoznania właściwego standardu można wykorzystać opcję programu importującego, która umożliwia prezentację zawartości pliku na ekranie.

Okno programu pokazano poniżej.

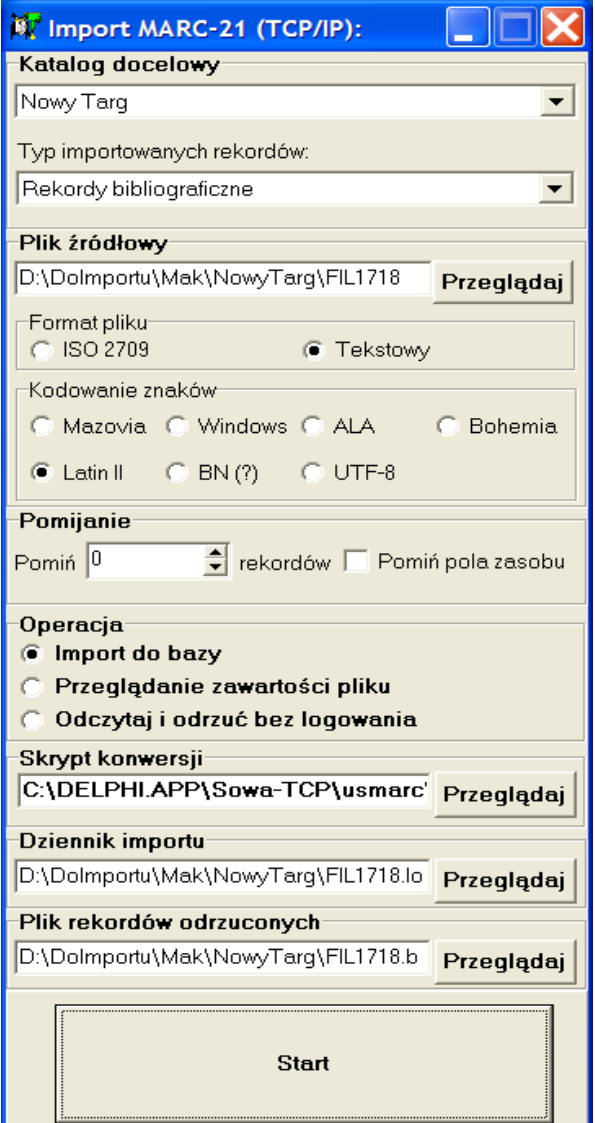

W pierwszej kolejności użytkownik wybiera katalog docelowy (w systemie SOWA2 może być dowolna liczba katalogów). Następnie w polu **Plik źródłowy** podaje się nazwę pliku, z którego mają zostać przejęte dane. Format pliku określa się poprzez wskazanie odpowiedniej opcji: **ISO 2709** lub **Tekstowy**. W kolejnym polu określa się typ rekordów MARC-21 przejmowanych z pliku. W obrębie grupy **Kodowanie znaków** wybiera się standard kodowania znaków diakrytycznych w pliku źródłowym.

Pobieranie pliku rozpoczyna się po naciśnięciu przycisku **Start**. Jeżeli wcześniej zaznaczono **Jedynie pokaż zawartość**, to kolejne rekordy pliku nie są pobierane do katalogu SOWA2, ale są wyświetlane na ekranie w pokazanym niżej okienku.

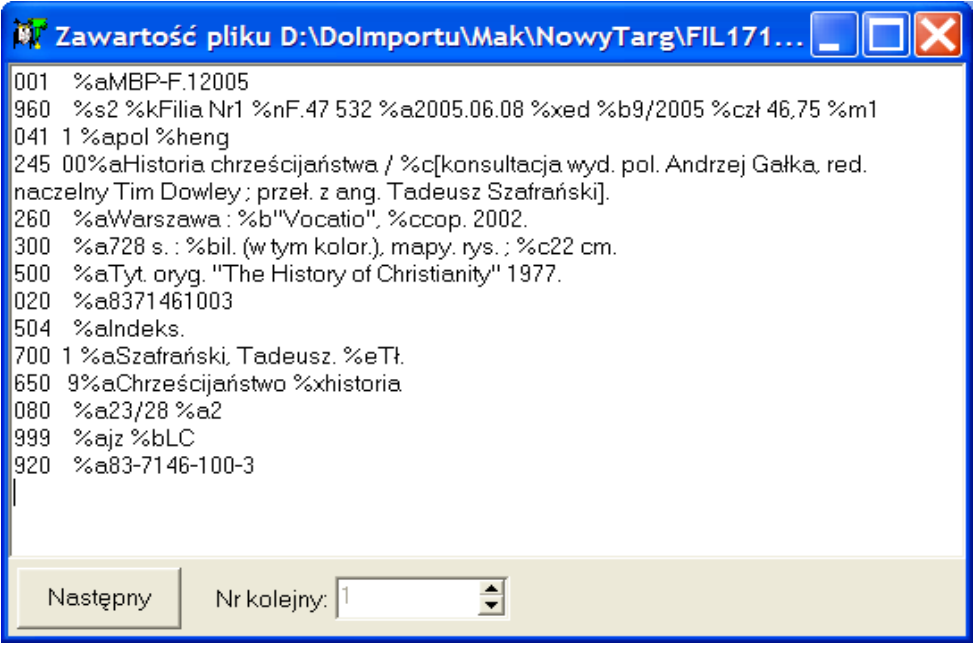

Polecenie **Następny** powoduje wyświetlenie kolejnego rekordu. Po zamknięciu okienka aktywizuje się ponownie okno programu importującego.

Podczas pobierania danych do bazy w przypadku programu najpierw pojawia się okno logowania. Następnie zamiast przycisku **Start** pojawia się pasek zaawansowania importu.

Proces importu można przerwać za pomocą przycisku **Przerwij**.

Podczas importu system może wykryć błędy uniemożliwiające wprowadzenie niektórych rekordów. Informacja o błędach wyprowadzana jest do pliku podanego w parametrze **Dziennik importu**. Odrzucone rekordy zostają umieszczone w pliku tekstowym podanym w parametrze **Plik rekordów odrzuconych**.

### **Konfigurowanie programu**

Nazwa programu: **USMARC\_TCP.EXE**. Program posiada plik konfiguracyjny **USMARC\_TCP.INI**. Oba pliki znajdują się w tym samym folderze. Przykładową zawartość pliku konfiguracyjnego pokazano poniżej:

IP=127.0.0.1 *parametry połączenia z*  port=8001 *serwerem SOWA2*

katalog=0 plik=d:\mak\sjhp-2002\mak-read\sjhp.txt format=1 język=0 rekord=1

 [KATALOG1] *dla każdego katalogu SOWA2 tworzy się kolejną sekcję* nazwa=katalog USMARC *nazwa katalogu na ekranie* user=sokrates *domyślna nazwa użytkownika*

 [IMPORT] *ta sekcja zawiera parametry, które użytkownik ustawia w oknie programu*